**муниципальное бюджетное общеобразовательное учреждение «Средняяобщеобразовательная школа № 14 г. Уссурийска Уссурийского городского округа»**

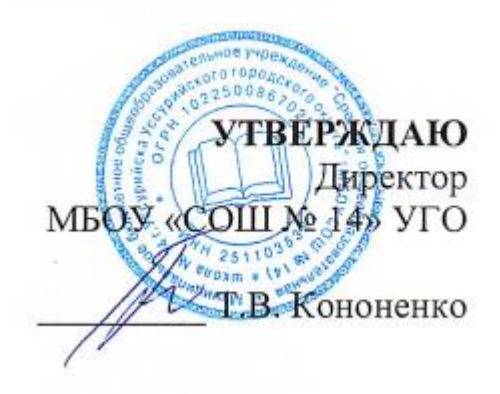

# **Основы CorelDraw**

**Дополнительная общеобразовательная общеразвивающая программа технической направленности**

> г. Уссурийск 2023 год

# **Раздел № 1. ОСНОВНЫЕ ХАРАКТЕРИСТИКИ ПРОГРАММЫ**

#### **1.1 Пояснительная записка**

#### **Актуальность программы**

Программа разработана в соответствии с методическими рекомендациями, а также федеральными нормативными правовыми актами в области дополнительного образования, государственными требованиями к образовательным программам системы дополнительного образования детей, а также локальными нормативными правовыми актами организации.

Одним из главных видов воспитания и развития подрастающего поколения в процессе обучения является интеллектуальное и творческое развитие школьников. В современном образовании большое внимание уделяется новым информационным технологиям. Компьютерная графика – это одно из наиболее активно развивающихся направлений информационных технологий в учебном процессе.

Знания, полученные при изучении образовательной программы «Основы CorelDraw», могут быть использованы учащимися в рефератах, мультимедиа-презентациях, размещены в электронных документах.

Необходимость постоянного обновленияи расширения профессиональных компетенций продиктована современными условиями информационного общества, а полученные знания помогут обучающемуся шагать в ногу со временем.

Появление персонального компьютера и широкое его применение в различных сферах влечет за собой изменение и совершенствование системы образования в частности дополнительного образования.

Широкое использование компьютерных технологий в различных сферах человеческой деятельности ставит перед обществом задачу овладения компьютерной графикой, как предмета изучения.

Посещая занятия, ребята смогут сделать первые шаги в изучении компьютерной графики и уверенно продолжить свое движение в этом направлении. Занятия помогут им найти своё место в современном информационноммире. В этом заключается педагогическая целесообразность данной программы.

В процессе работы с компьютерной графикой у обучающихся формируются базовые навыки работы графических  $\overline{B}$ 

редакторах, рациональные приемы получения изображений; одновременно изучаются средства, с помощью которых создаются эти изображения.

Программа «Основы CorelDraw» направлена на раннее развитие у детей аналитического мышления, реализацию их творческих, познавательных, исследовательских и коммуникативных потребностей.

Таким образом, человек, занимающийся компьютерной графикой, активно расширяет свой кругозор, приобретает навыки работы с различного рода изображениями, развивает и тренирует восприятие, формирует исследовательские умения и умения принимать оптимальные решения. В этом и состоит актуальность данной программы.

CorelDraw в настоящее время является одной из наиболее популярных векторных графических программ, т.к. позволяет создавать иллюстрации различной сложности

Направленность программы: техническая.

Язык реализации программы: русский.

Уровень освоения: стартовый (ознакомительный).

особенности: дополнительной **Отличительные** данной общеобразовательной программы от уже существующих программ является широкий охват вопросов, связанных с видами  $\mathbf{M}$ возможностями компьютерной графики.

Программный курс является необходимой базой для последующего освоения навыков трехмерной графики, верстки, предпечатной подготовки и компьютерного монтажа.

## Особенности организации образовательного процесса:

- Условия набора и формирования групп:

Для обучения на дополнительной общеобразовательной программе «Основы CorelDraw» не требуется начальных знаний, так как уровень освоения программы – «Стартовый (ознакомительный)». Дети могут обучаться по данной программе без каких-либо знаний в этой области.

Поступление на дополнительную общеобразовательную программу «Основы CorelDraw» осуществляется на основании сертификата на право получения дополнительного образования.

## **1.2 Цель и задачи программы**

**Цель программы:** формирование знаний об программе «Основы CorelDraw» у обучающихся с помощью основ CorelDraw.

#### **Задачи программы:**

#### **Воспитательные:**

- 1. Сформировать способности к саморазвитию и самообразованию средствами информационных технологий на основе иллюстрированной среды информационной безопасности, мотивации к обучению и познанию;
- 2. Сформировать умения работать индивидуально и в группе для решения поставленной задачи;
- 3. Сформировать целостное мировоззрение, соответствующее современному уровню развития информационных технологий;
- 4. Сформировать осознанное позитивное отношение к другому человеку, его мнению, результату его деятельности;
- 5. Обеспечить усвоение правил индивидуального и коллективного безопасного поведения при работе с компьютерной техникой;
- 6. Сформировать культуру безопасной работы в интернете.

# **Развивающие:**

- 1. Развить умение самостоятельно ставить и формулировать для себя новые задачи, развивать мотивы своей познавательной деятельности;
- 2. Развить умение самостоятельно планировать пути решения

поставленной проблемы для получения эффективного результата;

- 3. Развить умение критически оценивать правильность решения учебно-исследовательской задачи;
- 4. Сформировать владение основами самоконтроля, способность к принятию решений;
- 5. Формировать мотивацию к профессиональному самоопределению учащихся.

# **Обучающие:**

- 1. знать инструктаж по ТБ и правила гигиены работы в компьютерном кабинете;
- 2. расширить представление учащихся о компьютерной графике;
- 3. сформировать глубокое понимание принципов построения и хранения изображений;
- 4. освоить специальную терминологию;
- 5. развивать навыки компьютерной грамотности, применения продуктов компьютерной графики и анимации в пользовательской среде;
- 6. предоставить возможность узнать новое в области компьютерной графики, дизайна;
- 7. сформировать представления о роли новых информационных технологий в развитии общества, изменении содержания и характера деятельности человека.

# **1.3 Содержание программы**

# **Учебный план программы "Кибергигиена и работа с большими**

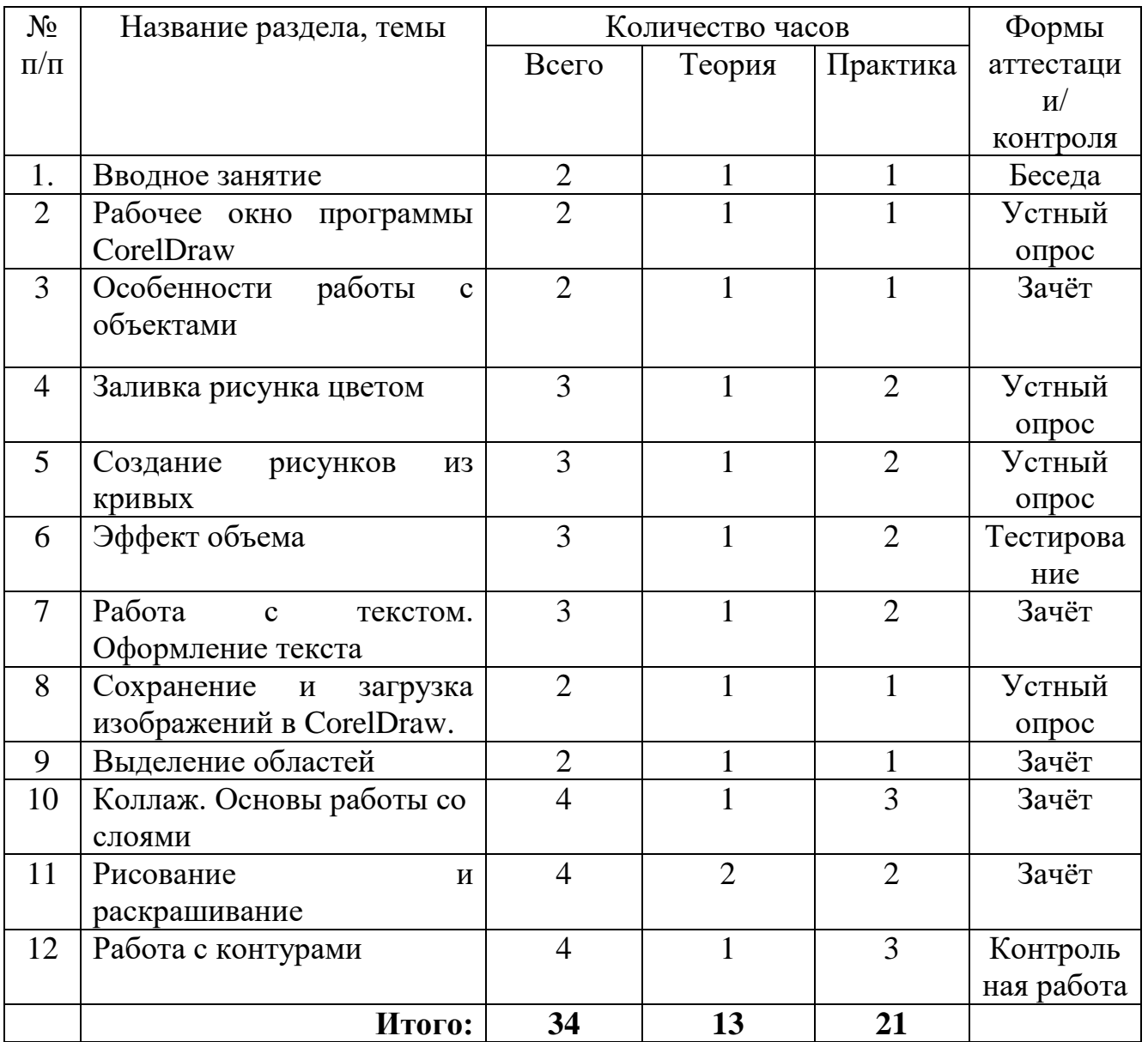

# **данными"**

# **Содержание учебного плана**

# **1. Тема: Вводное занятие**

*Теория.* Знакомство с образовательной программой «CorelDraw». Правила техники безопасности и поведения в кабинете информатики и вычислительной техники. Применение компьютерной графики. *Практика.* Графические редакторы. Векторная и растровая графика

# **2. Тема: Рабочее окно программы CorelDraw**

*Теория.* Особенности меню. Рабочий лист. Организация панели инструментов. Панель свойств. Палитра цветов. Строка состояния.

*Практика.* Особенности меню. Рабочий лист. Организация панели инструментов. Панель свойств. Палитра цветов. Строка состояния.

# **3. Тема: Особенности работы с объектами**

*Теория.* Рисование линий, прямоугольников, квадратов, эллипсов, окружностей, многоугольников и звезд. Выделение объектов. Операции над объектами: перемещение, копирование, удаление, зеркальное отражение, вращение, масштабирование. Изменение масштаба просмотра

*Практика.* Рисование линий, прямоугольников, квадратов, эллипсов, окружностей, дуг, секторов, многоугольников и звезд. Выделение объектов. Операции над объектами: перемещение, копирование, удаление.

# **4. Тема: Заливка рисунка цветом**

*Теория.* Закраска объекта (заливка).

*Практика.* Однородная, градиентная, узорчатая и текстурная заливки.

# **5. Тема: Создание рисунков из кривых**

*Теория.* Особенности рисования кривых. Важнейшие элементы кривых: узлы и траектории.

*Практика.* Редактирование формы кривой.

#### **6. Тема: Эффект объема**

*Теория.* Закраска, вращение, подсветка объемных изображений.

*Практика*. Закраска, вращение, подсветка объемных изображений.

# **7. Тема: Работа с текстом. Оформление текста**

*Теория.* Особенности простого и фигурного текста.

*Практика.* Виды текста. Фигурный текст. Оформление текста. Масштабирование, поворот и перемещение отдельных букв текста.

# **8. Тема: Сохранение и загрузка изображений в CorelDraw**

*Теория.* Особенности работы с рисунками.

*Практика.* Импорт и экспорт изображений в CorelDraw.

# **9. Тема: Выделение областей**

*Теория.* Проблема выделения областей в растровых программах

*Практика.* Использование различных инструментов выделения: Область, Лассо, Волшебная палочка. Перемещение и изменение границы выделения. Кадрирование изображения

# **10.Тема: Коллаж. Основы работы со слоями**

*Теория:* Особенности создания компьютерного коллажа. Понятие слоя.

*Практика:* Использование слоев для создания коллажа. Операции над слоями: удаление, перемещение, масштабирование, вращение, зеркальное отражение, объединение.

# **11. Тема: Рисование и раскрашивание**

*Теория:* Выбор основного и фонового цветов.

*Практика:* Использование инструментов рисования: карандаша, кисти, ластика, заливки, градиента. Раскрашивание черно-белых фотографий.

# **12.Тема: Работа с контурами**

*Теория:* Назначение контуров. Элементы контуров.

*Практика:* Редактирование контуров. Обводка контура. Преобразование контура в границу выделения. Использование спецэффектов. Этот прием важен тем детям, которые любят выполнять «оригинальные» рисунки, поделки.

# **1.4 Планируемые результаты**

## **Личностные** результаты:

Обучающийся будет готов и способен к саморазвитию и личностному самоопределению;

У обучающегося будет сформирована мотивация к обучению и целенаправленной познавательной деятельности.

# **Метапредметные результаты:**

Обучающийся будет знать, как ставить и формулировать для себя цели действий, прогнозировать результаты, анализировать их (причём как положительные, так и отрицательные), делать выводы в процессе работы и по её окончании, корректировать намеченный план, ставить новые цели; умение соотносить свои действия с планируемыми результатами, осуществлять контроль своей деятельности.

Обучающийся приобретёт умение оценивать правильность выполнения учебной задачи, корректировать свои лействия  $\overline{B}$ соответствии  $\mathbf{c}$ изменяющейся ситуацией, определять способы действий  $\mathbf{B}$ рамках предложенных условий.

# Предметные результаты:

- 1. Обучающийся будет знать структуру и принципы работы программы Corel Draw;
- 2. Обучающийся будет знать основные команды программы Corel Draw и методы работы с ними;
- 3. Обучающийся будет знать основные понятия программы Corel Draw и правила работы в программе Corel Draw;
- 4. Обучающийся будет владеть общими основами и специализированными командами Corel Draw;
- 5. Обучающийся будет владеть базовыми понятиями машинного обучения, программы Corel Draw;
- 6. Обучающийся будет знать основы 3-D моделирования;
- 7. Обучающийся будет уметь применять рекомендации и инструменты для работы в программе Corel Draw.

# РАЗДЕЛ № 2. ОРГАНИЗАЦИОННО-ПЕДАГОГИЧЕСКИЕ УСЛОВИЯ 2.1 Условия реализации программы

# 1. Материально-техническое обеспечение:

Характеристика помещения для занятий по программе - учебное помешение образовательного учреждения, оснашенное наглядными пособиями, учебным оборудованием, мебелью и техническими средствами обучения, в котором проводится учебная, индивидуальная и внеклассная работа с обучающимися в соответствии с действующими государственными образовательными стандартами, учебным планом и образовательными программами.

Для реализации данного курса требуется следующее оборудование:

- Проектор и экран для демонстрации учебного материала;
- Доска;
- Персональные компьютеры для обучающихся;
- Раздаточные материалы;
- Наушники с микрофоном.

Требуемое программное обеспечение:

- Пакет офисных приложений;
- Программное обеспечение стандартный набор офисных приложений: Microsoft Power Point, Microsotf Word, Corel Draw;
- Браузер Google Chrome, Mozilla Firefox или Яндекс Браузер.

# **2. Учебно-методическое и информационное обеспечение:**

Список литературы:

1. Залогова Л.А. Компьютерная графика. Элективный курс: Учебное пособие. – М.: БИНОМ. Лаборатория знаний, 2019.

2. Фролов М. Самоучитель. Учимся рисовать на компьютере. ЛБЗ - Бином. 2021.

3. Гринберг А.Д., Гринберг С. Цифровые изображения. - Минск, ООО Попурри, 2021.

4. Корриган Дж. Компьютерная графика. - М: Энтроп, 2021.

5. Гурский Ю., Гурская И., Жвалевский А. Трюки и эффекты в Corel Draw. СПб., 2020

6. Филистеев В. В., Информатика, компьютерная графика, рисование. Калининград, 2012г. Калининград, 2020гРесурсы в интернете:

1. Новое поколение интернет-пользователей: исследование привычек и поведения российской молодежи онлайн [Электронный ресурс]. URL: https://www.thinkwithgoogle.com/intl/ru-ru/insights-trends/user-insights/novoepokolenie- internet- polzovatelei-issledovanie-privychek-i-povedeniia-rossiiskoimolodezhi-onlain/.

# 2.2 Оценочные материалы и формы аттестации

В процессе изучения программы для оценки текущей работы используются методы устного, письменного, практического, машинного контроля и самоконтроля. Педагогический контроль осуществляется в несколько этапов и включает в себя несколько уровней.

# Виды и формы контроля знаний и навыков учащихся:

- Текущий контроль осуществляется регулярно, посредством проведения лабораторных занятий, заключается в ответе учащихся на контрольные вопросы, фронтальных опросах учителем, а также в демонстрации полученных результатов (опрос, лабораторные работы).
- Тематический контроль—определение результатов обучения  $3a$ определенный раздел программы, проводится посредством выполнения учащимися контрольных работ (контрольные работы, тестовые занятия).
- Итоговый контроль проводится по окончании обучения по программе, он предполагает комплексную проверку образовательных результатов по всем ключевым целям и направления (разработка учащимися индивидуальных/групповых проектов и их защита).

Формы контроля результатов (промежуточная аттестация):

- Беседа - это диалогический метод обучения, при котором учитель путем постановки тщательно продуманной системы вопросов подводит учеников к пониманию нового материала или проверяет усвоение ими уже изученного. (применяется во время занятия "Тема 1: Вводное занятие);

- Устный опрос - позволяет выявить правильность ответа по содержанию, его последовательность, самостоятельность суждений и выводов, степень развития логического мышления, культуру речи учащихся. Эта форма применяется для текущего и тематического учета, а также для отработки и развития экспериментальных умений учащихся. Причем устную проверку считают эффективной, если она направлена на выявление осмысленности восприятия знаний и осознанности их использования, если она стимулирует самостоятельность и творческую активность учащихся. (применяется во время занятий: "Тема 2: Рабочее окно программы CorelDraw", "Тема 4: Заливка рисунка цветом", "Тема 5: Создание рисунков из кривых", "Тема 8: Сохранение и загрузка изображений в CorelDraw");

- Зачёт - проводится для определения достижения конечных результатов обучения по определенной теме каждым учащимся. Перед началом изучения материала, учащиеся знакомятся с перечнем вопросов и обязательных задач по теме, а также дополнительными вопросами и задачами. Иногда целесообразны закрытые зачеты, когда учащиеся получают вопросы и задания непосредственно во время проведения зачета. Его достоинство заключается в том, что он предполагает комплексную проверку всех знаний и умений учащихся. (применяется во время занятий: "Тема 3: Особенности работы с объектами", "Тема 7: Работа с текстом. Оформление текста", "Тема 9: Выделение областей", "Тема 10: Коллаж. Основы работы со слоями"; "Тема 11: Коллаж. Рисование и раскрашивание";

 - Тестирование - представляет собой кратковременное технически сравнительно просто составленное испытание, проводимое в равных для всех испытуемых условиях и имеющее вид такого задания, решение которого поддается качественному учету и служит показателем степени развития к данному моменту известной функции у данного испытуемого. (применяется во время занятий "Тема 6: Эффект объема");

 - Контрольная работа - проводится с целью определения конечного результата в обучении по данной теме или разделу, контролировать знания одного и того же материала неоднократно. Целесообразно проводить контрольные работы различного вида. С помощью промежуточной контрольной работы Преподаватель проверяет усвоение учащимися материала в период изучения темы. Итоговая контрольная работа проводится с целью проверки знаний и умений учащихся по отдельной теме, курсу. (применяется во время занятия "Тема 12: Работа с контурами").

*Формы фиксации результатов:*

- Ведомости результатов аттестации учащихся (применяются после завершения курса для фиксации итоговых результатов);

*-* Бланки тестовых заданий и контрольных работ по темам программы (применяются на протяжении всего периода обучения. Тема 1 – Тема 12);

- Разработанные, в ходе проведения занятий, программы в виде файлов (применяются на протяжении всего периода обучения. Тема 1 – Тема 12);

 - Журнал посещаемости (применяется на протяжении всего периода обучения. Тема 1 – Тема 12);

 - Отзывы детей и родителей (собираются после завершения курса для оперативной обратной связи по поводу предложений и замечаний);

 - Свидетельство (сертификат). Выдается участнику после успешного завершения учебной программы

# **2.3 Методические материалы**

**Дидактические и методические материалы: раздел «Угрозы безопасности в социальных сетях» дидактических материалов пособия.**

Тема 1 Рабочее окно программы CorelDraw

**Лабораторная работа №**1*- Изучение элементов интерфейса, настройка окна программы, макет страницы, загрузка и сохранение файлов.*

**Задание1.** Знакомство с окном CorelDraw и его простейшей настройкой.

При первичной загрузке программы CorelDraw<sup>1</sup> на экране появится окно «*Добро пожаловать в CorelDraw*» рис. 1.1. Для того чтобы это окно больше не появлялось при загрузке, нужно убрать флажок «*Показывать это окно при запуске*». Но не торопитесь это делать. Данное окно имеет ряд удобств: автоматическое открытие документа, который редактировался последним, вызов шаблонов и обучающей программы. Если

**.** 

<sup>&</sup>lt;sup>1</sup> Все дальнейшие сноски приведены для русифицированной версии CorelDraw 12.

вы хотите начать создание нового документа, то щелкните по кнопке «*Новый документ*».

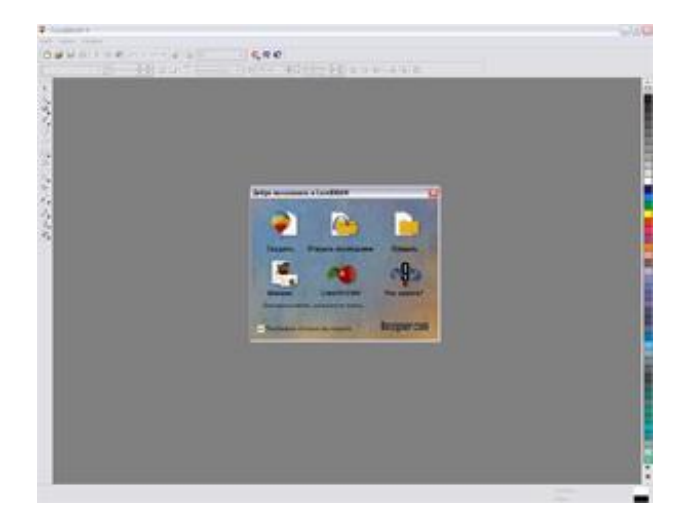

**Рис.1.1.**

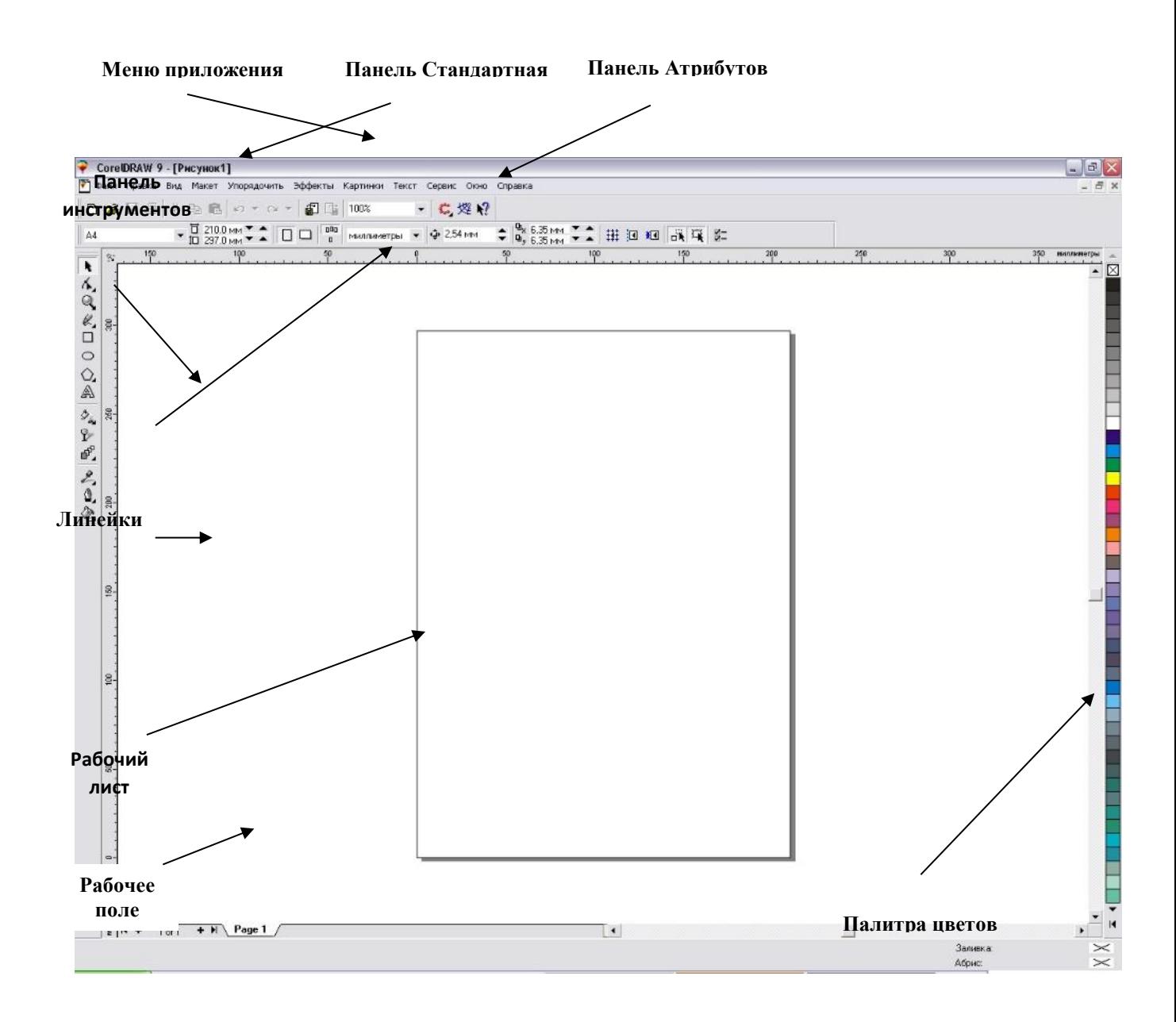

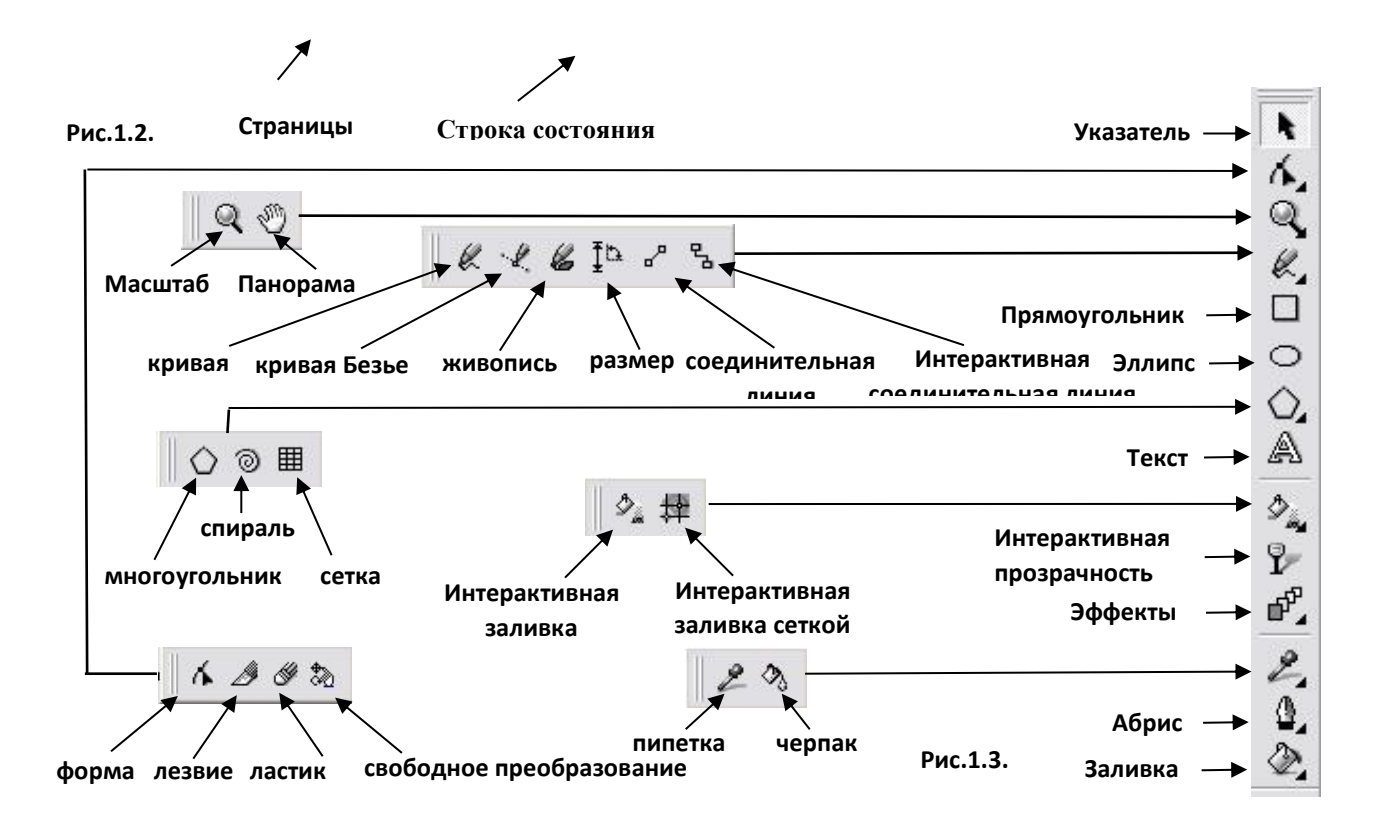

# **Дидактические и методические материалы: раздел «**Особенности

# работы с объектами**.**

**Лабораторная работа № 2** *- Отработка навыков использования инструментов Форма, Ластик, Лезвие.*

Инструмент *Форма* содержит различные средства редактирования узлов и кривых. Существуют два типа линий: отрезок прямой и кривая и три типа узлов: *Точка перегиба, Сглаженные узлы, Симметричные узлы*.

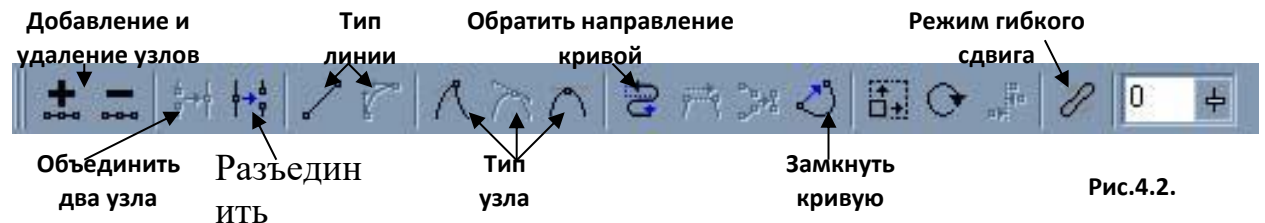

**Задание 1**. Изучение работы команд *Разъединение кривой* и *Объединение*  кривую *узлов*.

Нарисуйте круг и прямоугольник так, чтобы диаметр круга был равен ширине прямоугольника. Преобразуйте обе фигуры в кривые. Для этого выделите фигуру в режиме *Фома* и щелкните по кнопке *Преобразовать в кривы*е на панели *Атрибутов* рис.4.1. Выделите любой узел прямоугольника и щелкните по кнопке *Разъединить кривую*<sup>2</sup> панели *Атрибутов* рис.4.2. Повторите это действие с каждым узлом прямоугольника. Из скольких кривых состоит прямоугольник? Перейдите в режим *Указатель* и выполните

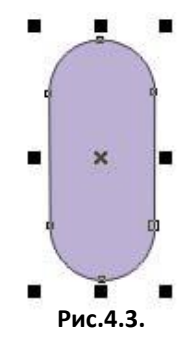

**Рис.4.1.**

**.** 

<sup>2</sup> *Сломать кривую*

команду *Упорядочить → Разъединить<sup>3</sup>* . Погасите выделение и удалите верхнюю и нижнюю линии прямоугольника. Таким же образом разбейте круг на две части. Верхнюю часть круга поместите вверх прямоугольника, так чтобы краевые узлы обеих фигур накладывались или находились очень близко. Таким же образом нижнюю часть круга поместите вниз прямоугольника. Выделите все фрагменты и нажмите кнопку *Объединить<sup>4</sup>* . Из скольких кривых состоит полученный объект? Так как полученный объект, состоит из четырех отдельных кривых, то для применения к объекту заливки их нужно объеденить в одну. Для этого объеденим попарно ближайшие узлы кривых. Перейдите в режим *Форма*. Выделите два наложенных или находящихся рядом узла (используйте выделение рамкой) и нажмите кнопку *Объединенить два узла*. Аналогичным образом замкните все кривые.

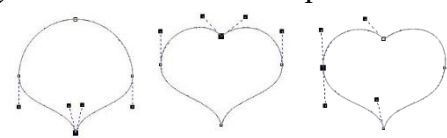

**Рис.4.4.2. Рис.4.4.3.**

**Рис.4.4.1.**

Теперь это единая замкнутая кривая и ее можно залить цветом рис.4.3.

**Задание 2**. Отладка навыков работы с типами узлов. Постройте изображение сердца. Нарисуйте круг и преобразуйте его в кривые. Выберите инструмент *Форма*.

Нижний узел преобразуйте в точку перегиба (острый узел) и переведите маркеры касательных внутрь круга рис.4.4.1. Опустите верхний узел и преобразуйте его в точку перегиба. Переведите маркеры касательных во внешнюю часть круга рис.4.4.2. Для большего эффекта можноизменить угол касательных к боковым узлам рис.4.4.3. Если маркеры расположены симметрично, то и сердце будет выглядеть симметричным. Боковые узлы являются симметричными.

**Задание 3**. Отладка навыков работы с типами линий и типами узлов. Постройте изображение шапочки шута. Изобразите шестиугольник, переместите узел на боковой стороне внутрь фигуры. Отделите три верхних луча, как описывалось в задании 1. Поместите на полученную фигуру круг, как показано на рис.4.5. Круг преобразуйте в кривые и на месте касания круга и многоугольника добавьте по узлу. Для этого щелкните на месте предполагаемого узла и нажмите кнопку «+» на панели *Атрибутов*. В этих узлах разомкните кривую, удалите нижнюю часть и объедините полученные фрагменты многоугольника и круга в одну общую кривую. Так как лучи многоугольника это прямые линии, то для создания плавных изгибов, необходимо сменить тип линии.

Выделите узел в вершине правого луча и нажмите на панели *Атрибутов* кнопку *Преобразовать в кривую* рис.4.6. Таким же образом преобразуйте все прямые линии в кривые. Теперь, смещая узлы в вершинах лучей и меняя положение касательных к ним, доведите изображение до конечного вида. Осталось добавить шарики рис.4.7.

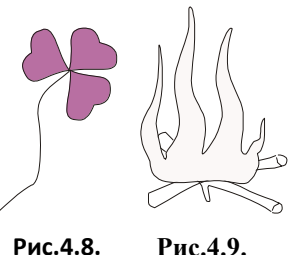

**Задание 4.** Постройде изображение листа клевера, используя элементы *Круг, Форма, Кривая*. Изобразите листок в виде сердечка и в режиме *Указателя* создайте три копии, повернув их необходимым образом рис.4.8. Можно воспользоваться свитком *Преобразования*. **Задание 5.** Построить изображение костра.

Изображение огня и дров строятся отдельно. Огонь формируется из круга или первоначально изображается кривой, а в дальнейшем,

используя инструмент *Форма* и добавление узлов, доводится до итогового вида. Дрова удобние изобразить с помощью набора кривых и в дальнейшем их соединить, сделать копию и повернуть ее в нужное положение после чего опять сгрупировать оба полученных изображения. Огонь залить белым цветом и поместить поверх дров. Рис.4.9.

1

**Рис.4.6.**

**Рис.4.5.**

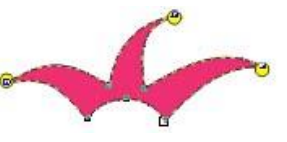

**Рис.4.7.**

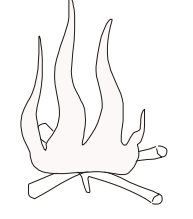

<sup>3</sup> *Выравнивание → Разбить кривую на части*

<sup>4</sup> *Комбинировать*

**Задание 6.** Создать изображение надписи.

Ввести текст шрифтом *Times New Roman CUR* полужирным стилем и преобразовать в фигурный. В режиме *Указатель*  преобразовать текст в кривые, и добавляя где нужно узлы, создать конечное изображение рис.4.10.

**Задание 7.** Изучение работы команды *Обратить направление кривой<sup>5</sup>* . Изобразите произвольную кривую. Создайте фигурный текст. Используя команду *Текст → Текст вдоль пути* разместите текст вдоль произвольной кривой. Запомните полученный результат. Отмените последнее действие. Перейдите в режим *Форма* и выделите кривую. Щелкните по кнопке *Обратить направление кривой* и заново расположите текст вдоль кривой.Что изменилось?

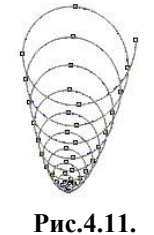

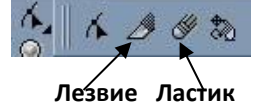

**Рис.4.12.**

**Рис.4.10.**

**Задание 8.** Изучение работы команды *Гибкий режим<sup>6</sup>* .

Нарисуйте спираль из восьми витков, удерживая клавишу *Ctrl*. Перейдите в режим *Формы* и включите *Гибкий режим*. Выделите все витки спирали. Щелкните на центральном узле и переместите его вниз рис.4.11.

**Задание 9.** Приобретение навыков работы с инструментом *Ластик*.

Изобразим надкушенную грушу. Нарисуйте круг, преобразуйте его в кривые и придайте форму груши. Создайте копию полученной фигуры и раскрасьте оригинал в бледнозеленый, а копию в зелено-желтый цвет. Выберите инструмент *Ластик* рис.4.12., подберите нужный размер ластика и сотрите у копии и оригинала лишнии части. Совместите полученные фигуры. Дорисуйте черенок рис.4.13

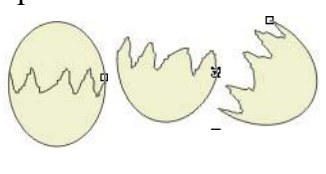

**Рис.4.14.**

**Задание 10.** Приобретение навыков работы с инструментом *Лезвие<sup>7</sup>* . Изобразим разломанную яичную скорлупу. Нарисуйте эллипс и закрасьте в светло желтый цвет. Выберите инструмент Лезвие. Наведите лезвие на границу эллипса и сделайте ломанный «надрез», заканчивающийся строго на границе. Перейдите в режим Указателя и разместите половинки эллипса как показано на рис.4.14.

**Пример шаблона формы для фиксации результатов индивидуальных** 

**проектов:**

 $\overline{\phantom{a}}$ 

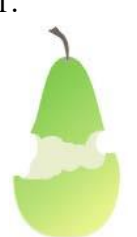

**Рис.4.13.**

<sup>5</sup> *Повернуть направление кривой*

<sup>6</sup> *Эластичный режим*

# Лист оценивания проекта

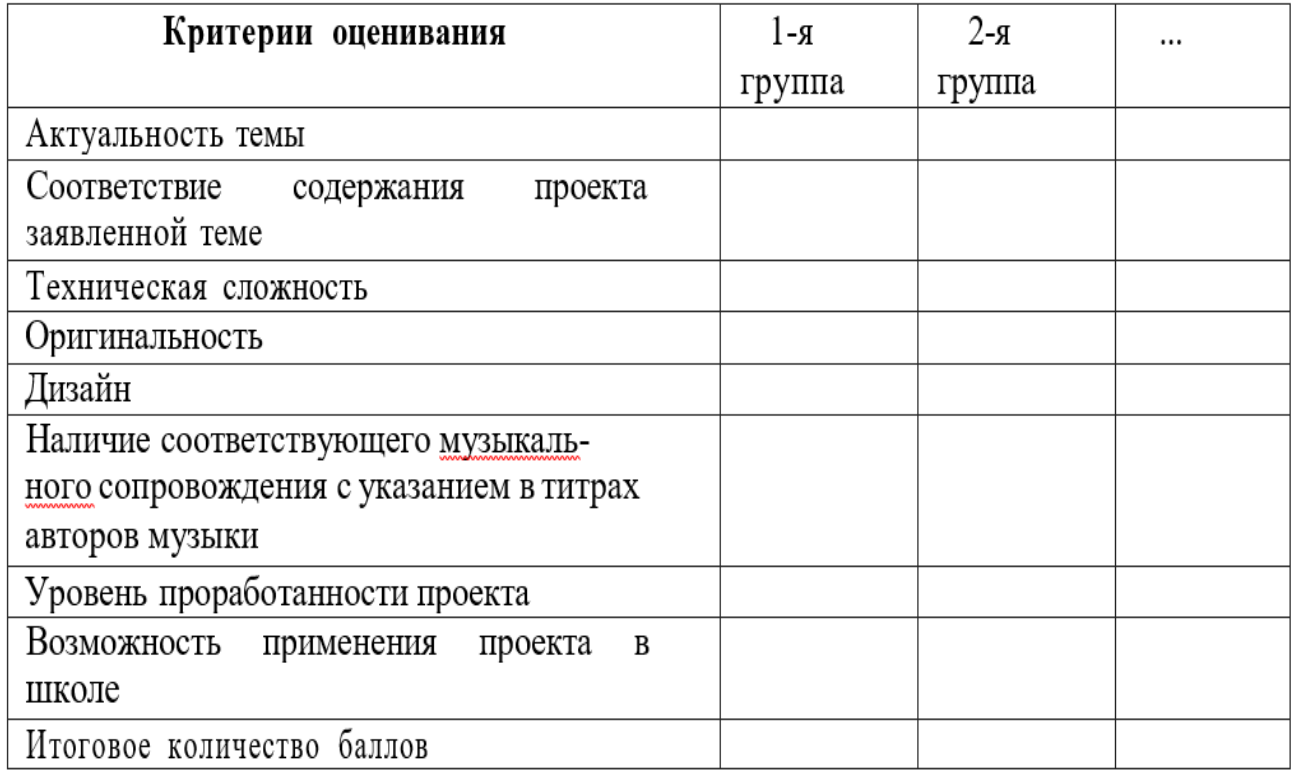

# **2.4 Календарный учебный график**

# **Вариант календарного учебного графика, когда программа размещается**

# **на сайте:**

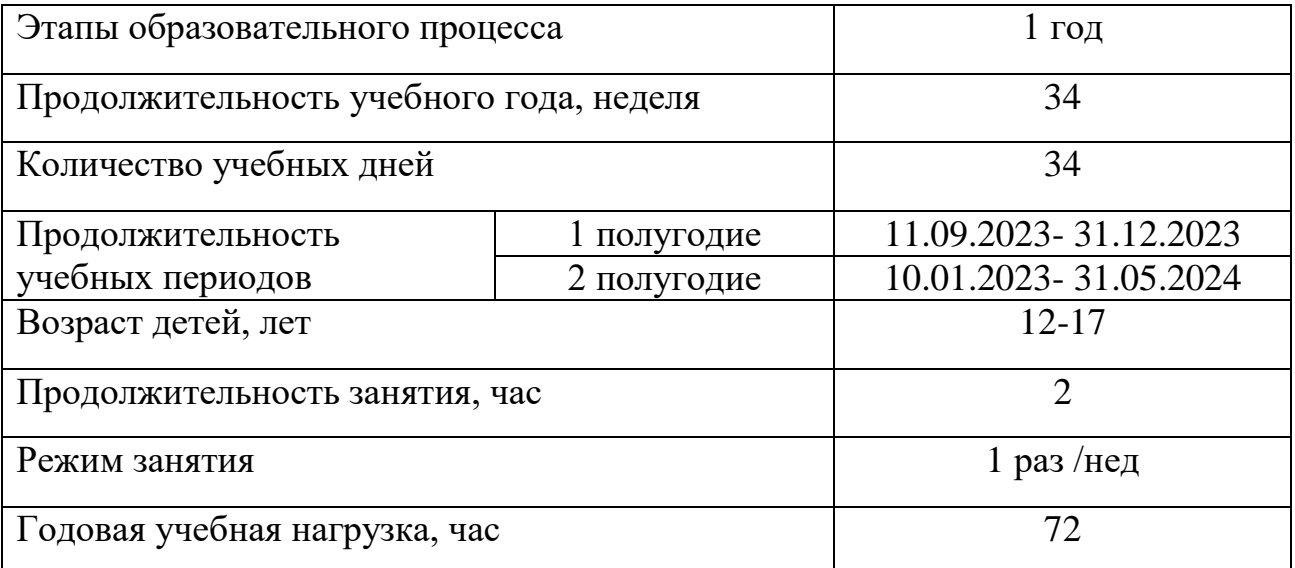

## **2.5 Календарный план воспитательной работы**

Для выстраивания адресной образовательной деятельности необходимо хорошо понимать логистическую и содержательную структуру работы, включающей обучение и воспитание учащихся.

Рабочая программа воспитательной работы Центра едина для всех творческих объединений и создает единую воспитательную среду учреждения, которая объединяет всех участников образовательного процесса. Практическая реализация цели и задач воспитания учащихся осуществляется в рамках направлений воспитательной работы образовательной организации, представленных в соответствующем модуле.

При составлении календарного плана воспитательной работы творческого объединения было адаптировано содержание модулей календарного плана программы для работы с учащимися творческого объединения по приоритетным направлениям различного уровня с учетом конкретных условий и особенностей деятельности.

# **СПИСОК ЛИТЕРАТУРЫ**

#### **Ссылки на печатные источники:**

1. Залогова Л.А. Компьютерная графика. Элективный курс: Учебное пособие. – М.: БИНОМ. Лаборатория знаний, 2019.

2. Фролов М. Самоучитель. Учимся рисовать на компьютере. ЛБЗ - Бином. 2021.

3. Гринберг А.Д., Гринберг С. Цифровые изображения. - Минск, ООО Попурри, 2021.

4. Корриган Дж. Компьютерная графика. - М: Энтроп, 2021.

5. Гурский Ю., Гурская И., Жвалевский А. Трюки и эффекты в Corel Draw. СПб., 2020

6. Филистеев В. В., Информатика, компьютерная графика, рисование. Калининград, 2012г. Калининград, 2020г.

# **Ссылки на ресурсы в интернете:**

1. Новое поколение интернет-пользователей: исследование привычек и поведения российской молодежи онлайн [Электронный ресурс]. URL: [https://www.thinkwithgoogle.com/intl/ru-ru/insights-trends/user-insights/novoe](https://www.thinkwithgoogle.com/intl/ru-ru/insights-trends/user-insights/novoe-pokolenie-%20internet-%20polzovatelei-issledovanie-privychek-i-povedeniia-rossiiskoi-molodezhi-onlain/)pokolenie- internet- [polzovatelei-issledovanie-privychek-i-povedeniia-rossiiskoi](https://www.thinkwithgoogle.com/intl/ru-ru/insights-trends/user-insights/novoe-pokolenie-%20internet-%20polzovatelei-issledovanie-privychek-i-povedeniia-rossiiskoi-molodezhi-onlain/)[molodezhi-onlain/](https://www.thinkwithgoogle.com/intl/ru-ru/insights-trends/user-insights/novoe-pokolenie-%20internet-%20polzovatelei-issledovanie-privychek-i-povedeniia-rossiiskoi-molodezhi-onlain/) (дата обращения: 09.08.2023).